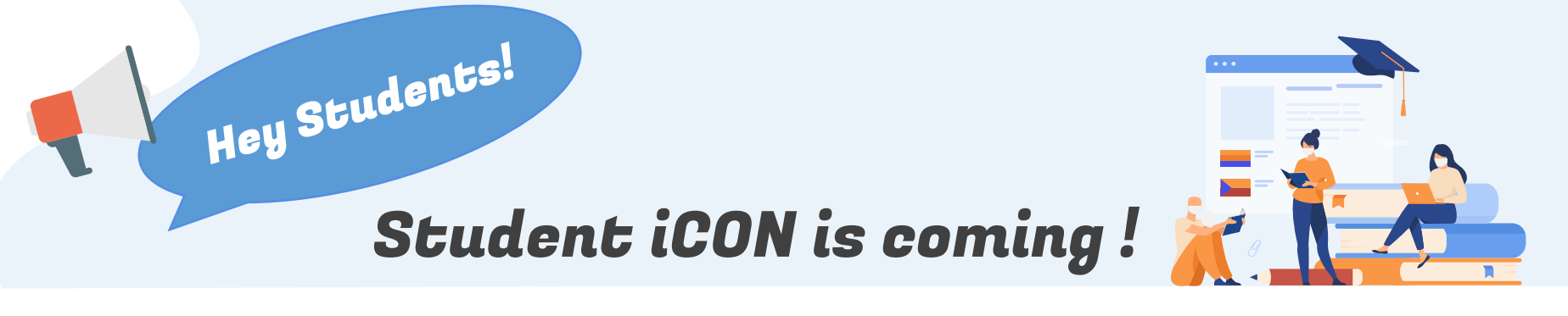

We have rolled out Student iCON to your school and **YOU** will be coming on board!

Student iCON is a suite of Google apps that helps to better support your learning and collaboration with others.

### **WHEN CAN I LOG IN?**

You can start to log in from **20 April 2021 (Tuesday).**

## **HOW DO I LOG IN?**

You can log in Student iCON via this QR code or this link : https://workspace.google.com/dashboard.

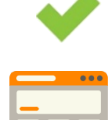

You can log in via:

**Default browser** on your computer or mobile device.\*

\*For Android devices , logging in via Microsoft Edge and Firefox browsers is recommended.

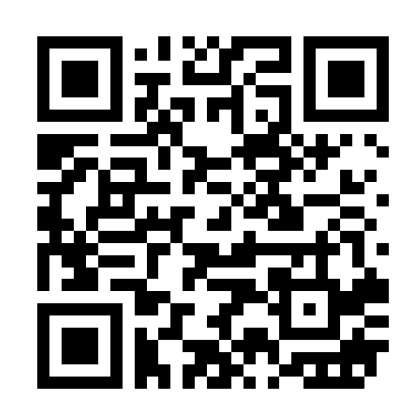

You cannot log in via:

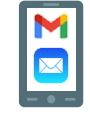

Mobile apps (e.g. Gmail app, Apple Mail app, etc) until further notice.

# **WHAT IF I HAVE FORGOTTEN MY PASSWORD?**

Approach Mr Mordecai Chung (MC) at General Office to reset your password.

## **IF I ENCOUNTER OTHER ISSUES, WHO CAN I APPROACH?**

Approach your form teachers or Mr Mordecai Chung for help. They will log a case with the SSOE 2 Service Desk on your behalf, if necessary.

# **WHAT CAN I LOOK FORWARD TO?**

**Jamboard and Meet:** Brainstorm with your teachers and classmates on a virtual whiteboard over video conferencing.

**Classroom:** Access lesson materials easily and be alerted of upcoming assignment deadlines.

**Drive:** Share and collaborate on documents with your teachers and classmates easily.

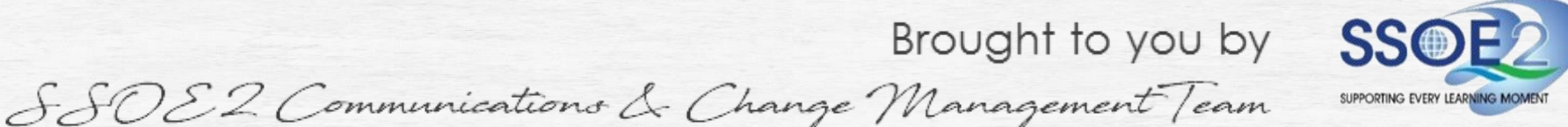